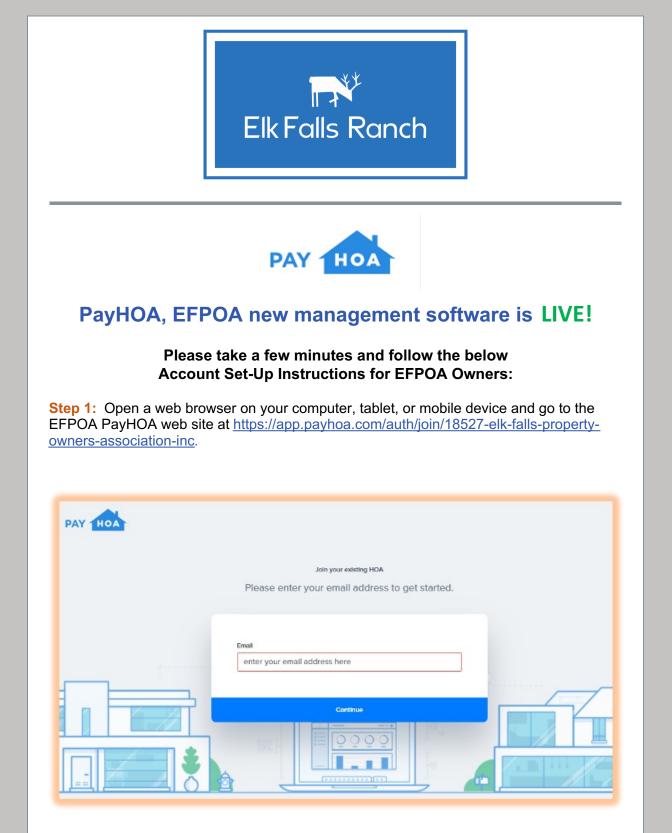

**Step 2:** Enter your email address. This will become your user ID to log into PAYHOA for future sessions and the primary email address that PayHOA will use to send you account notifications such as your annual dues invoice and group messaging. Click [Continue] when done.

|         | Join your existing HOA<br>Please provide your info and our team will get you added to<br>your HOA.                                                          | 0 |
|---------|----------------------------------------------------------------------------------------------------|---|
| <u></u> | Your HOA name<br>Elk Falls Property Owners' Association, Inc.<br>Full name *<br>Teddy Treehugger<br>Email *<br>elkfallsfirewise@gmail.com<br>Unit Address * | 2 |
| *       | 24599 Douglas Fir Drive       City *       Pine       CO       80470       I'm not a robot       Pine                                                       | ĺ |
|         | Send                                                                                                    |   |

**Step 3:** Fill in your full name (first and last name), and full address of your property, and check the box next to "I'm not a robot". Then click the blue [Send] button at the bottom.

| PAY HOAT | Thanks for joining your HOA.                                                                                                    |  |
|----------|----------------------------------------------------------------------------------------------------|--|
|          | We have emailed the Elk Falls Property Owners' Association, Inc. admin to<br>finalize your registration.<br>You'll receive a registration email as soon as it is approved. |  |
|          | PayHoa Home                                                                                                    |  |

**Step 4:** If you did everything correctly, you should see the above message pop up instructing you to wait for your registration email which will be sent to the email address you provided in Step 2 and will include a link to return to the web site to complete your PAYHOA account set-up. Click the blue [PayHOA Home] button at the bottom of the message window and you may close your browser window. You are done with the first half of the registration process.

Once the information provided has been verified, you will be sent an email with instructions to complete set-up of your account. This could take up to 24 hours. If you do not receive an email, first try checking your Junk or Spam folder to see if it landed there, if not contact **Cyndie Van Buskirk, POA Board Treasurer** at <u>elkfallspoatreas@gmail.com</u> so that the problem can be resolved.

**Step 5:** When you receive the registration email, open it up and Click on the [Setup My Account] button to return to the PayHOA web site to complete the final set-up steps.

|        | Setup Your Account                                                                                                    |
|--------|----------------------------------------------------------------------------------------------------|
|        |                                                                                                    |
|        | lls Property Owners' Association, Inc. has invited you to join the                                                                                                    |
| PayH   | <u>2A</u> platform.                                                                                                    |
| roster | DA.com is a tool that helps HOAs manage their membership/owner<br>collect fees, and communicate with its membership. We look forward<br>king with you and the Elk Falls Property Owners' Association, Inc |
| Below  | you'll find your member information and a link to officially setup your                                                                                                    |
|        | Setup My Account                                                                                                    |
|        |                                                                                                    |
|        | Elk Falls Property Owners' Association, Inc.                                                                                                    |
|        | Elk Fails Property Owners' Association, Inc.<br>MEMBER NAME ACCOUNT NUMBER<br>18527-<br>MEMBER EMAR.<br>elkfallsfirewise@gmail.com                                                                        |

**Step 6**: Upon reconnecting to the web site, you will be presented with a page that looks like this. Check to make sure your name and address information is correct.

In the **Phone** field, provide your primary phone number (which must be a Cell Phone number if you wish to receive text messages). As you continue setting up your account there will be another optional field for a secondary phone number if you choose to provide one.

Create your PayHOA Account **Password** for use on future logins. It must contain at least 8 characters, upper case, lower case and numbers.

Check the box next to "I'm not a robot" and click the [Save Account Details] button when done.

|                                                                                                |                            | weicom                     | ne to PayHOA                |                                        |     |
|------------------------------------------------------------------------------------------------|----------------------------|----------------------------|-----------------------------|----------------------------------------|-----|
| four have been invited to I                                                                    | on PavHOA to belo you      | manage vour finan          | ces and nay your fees/duese | s as member of Elk Falls Property Owne | we' |
| Association, Inc<br>Nease provide the followi                                                  |                            |                            |                             |                                        |     |
| Member Information                                                                             |                            |                            |                             |                                        |     |
| irst Name                                                                                      |                            |                            | Last Name                   |                                        |     |
| Joseph                                                                                         |                            |                            | Treehugger                  |                                        |     |
| Confirm Email Address                                                                          |                            |                            |                             |                                        |     |
| elkfallsfirewise@gr                                                                            | mail.com                   |                            |                             |                                        |     |
| mail address must match th                                                                     | he one your activation ema | ill was sent to.           |                             |                                        |     |
| hone                                                                                           |                            |                            |                             |                                        |     |
|                                                                                                |                            |                            |                             |                                        |     |
| 702-555-1212                                                                                   | )                          |                            |                             |                                        |     |
| 702-555-1212<br>create Password                                                                |                            |                            | Confirm Password            |                                        |     |
| 702-555-1212                                                                                   | )                          |                            | Confirm Password            |                                        | -   |
| 702-555-1212                                                                                   | )                          |                            |                             |                                        | -   |
| 702-555-1212                                                                                   | Iress                      |                            |                             |                                        |     |
| reate Password                                                                                 | Iress                      |                            |                             |                                        |     |
| Preferred Mailing Add                                                                          |                            | /                          |                             |                                        |     |
| Preferred Mailing Add                                                                          |                            | 1                          |                             |                                        |     |
| Preferred Mailing Add                                                                          |                            | 1                          |                             |                                        |     |
| Preferred Mailing Add                                                                          | Lane                       | State/ProvInce             |                             | Zp                                     |     |
| Preferred Mailing Add<br>ddress<br>35499 Douglas Fir<br>ddress 2 (optional)                    | Lane                       | State/Province<br>Colorado |                             | Zp<br>80470                            |     |
| Preferred Mailing Add<br>a                                                                     | Lane                       |                            | ۵                           |                                        |     |
| Proferred Mailing Add<br>widdress<br>35499 Douglas Fir<br>widdress 2 (optional)<br>Ity<br>Pine | Lane                       |                            | ۵                           |                                        |     |

**Step 7:** You will automatically be directed to your Dashboard page. Click the [My Account] button to view your USER SETTINGS and fill in additional information.

| Industry     Industry     Industry <th></th> <th></th> <th></th> <th></th> <th></th>                                                                                                    |                   |                                                     |                            |               |                                                                            |
|----------------------------------------------------------------------------------------------------|-------------------|-----------------------------------------------------|----------------------------|---------------|----------------------------------------------------------------------------|
| Water File       Water File       Automation       Participation       Participation         In branch       Journal       File for support       Exchanger       File for support         In branch       File for support       Exchanger       File for support       File for support         In branch       File for support       Exchanger       File for support       File for support         In branch       File for support       Exclanation       File for support       File for support         Number Support       File for support       Exclanation       File for support       File for support         Number Support       File for support       Exclanation       File for support       File for support       File for support         Number Support       Exclanation       File for support       Exclanation       File for support       File for support         Number Support       Exclanation       File for support       Exclanation       File for support       File for support         Number Support       Exclanation       File for support       Exclanation       File for support       File for support         Number Support       Exclanation       File for support       Exclanation       File for support       File for support       File for support       File for support                                                                                                    | Exclaim Reven     | Make a Payment                                      |                            |               | <ul> <li>Elk Falls Property Owners' Association, Inc. (18527) N</li> </ul> |
| Vescence         Owner Information         Optimized         Optimized           © Scientify         Scientify         <                                                                                                    |                   | USER SETTINGS WALLET SECURITY NOTIFICATIONS AUTOPAY |                            |               |                                                                            |
| Accord       Last Name*         Sector       Sector         Accord       Sector         Accord       Sector         Sector       Sector         Accord       Sector         Sector       Sector         Sector       Sector                                                                                                    | -                 | Owner Information                                   |                            |               | Profile image                                                              |
| In Concert       In Concert         In Concert       In Concert         In Concert       I                                                                                                    | Surveys           | FIRST NAME: *                                       | LAST NAME: *               |               |                                                                            |
| Image: Constrained States     20 States     20 States <td>Calendar Calendar</td> <td>Joseph</td> <td>Trechugger</td> <td></td> <td></td>                                                                                                    | Calendar Calendar | Joseph                                              | Trechugger                 |               |                                                                            |
| Matter       Statistic formation       Statistic formation       Statistic formation         Multiple Codes Link 1       Access Link 2       Statistic formation       Statistic formation         Statistic formation       Statistic formation       Statistic formation       Statistic formation         Audition formation       Codest plant 2       Statistic formation       Statistic formation         Audition formation       Codest plant 2       Codest plant 2       Statistic formation         Audition formation       Codest plant 2       Codest plant 2       Codest plant 2         Audition formation       Codest plant 2       Codest plant 2       Codest plant 2         Audition formation       Codest plant 2       Codest plant 2       Codest plant 2         Audition formation       Codest plant 2       Codest plant 2       Codest plant 2         Audition formation       Codest plant 2       Codest plant 2       Codest plant 2         Audition formation       Codest plant 2       Codest plant 2       Codest plant 2         Audition formation       Codest plant 2       Codest plant 2       Codest plant 2         Audition formation       Codest plant 2       Codest plant 2       Codest plant 2         Audition formation       Codest plant 2       Codest plant 2       Codest plant 2 </td <td></td> <td></td> <td>0 SECONDARY PHONE #:</td> <td></td> <td></td>                                                                                                    |                   |                                                     | 0 SECONDARY PHONE #:       |               |                                                                            |
| stability final locality     stat       Stability final     statistical control statistical control statisticonte control statist |                   | 702 555 1212                                        |                            |               |                                                                            |
| Within Coords Line 1       COORds Line 2       Coords Line 2       Coords                                                                                                    |                   |                                                     |                            |               |                                                                            |
| 35499 Douglas Pr Lane       OTr:     \$MTE       Pine     Cakrado       Multilery finals     \$904/0         Autiliery finals       Custom Fields       Additional regist walls for sail be CCU on all year digital consequencies:       Additional regist walls       Do AUXILIARY finals.                                                                                                    |                   | elidalstrewisetigmail.com                           | Edt                        |               |                                                                            |
| 35499 Douglas In Late       City       Pic       Colorado       Multipy Citedia       Autility Citedia       Autility Citedia       Colorado and advenes specified hers will be CCU on all your digital compropertience.       Autility Citedia       Colorado and advenes specified hers will be CCU on all your digital compropertience.       Autility Citedia       Colorado and advenes specified hers will be CCU on all your digital compropertience.       Colorado and Marken                                                                                                    |                   |                                                     |                            |               |                                                                            |
| Pice     Colorado     BOA/D       Audiory Enals     Exatom Flobb.       Additional renal editorinar sporting have will be CG/d on all your digital companymence.     Coloran Florid values can be opported via the caston report andre the reports tab.       ADD ANALYMENAL     Coloran Florid values can be opported via the caston report andre the reports tab.                                                                                                    |                   |                                                     | ADDRESS LINE 2 (OPTIONAL): |               |                                                                            |
| Loss           Ausliery Finals         Castom Fields           Additional entral addresses specified here will be CCQ on all your digital comprepandence.         Castom Field will be cattore reported will be cattore reported will be cattore reported bits.           X00 AUXXXVF EMAL         Lidow. Net!                                                                                                    |                   | OTT: STATE                                          |                            | ZIP CODE:     |                                                                            |
| Audient Fields         Castom Fields           Additional email addresses sportfed here will be CC4 on all your digital correspondence.         Doptim Here's values, cas be expanded with the castom report under the reports bib.           Additional email addresses sportfed here.         LidexLinual email           Additional email addresses sportfed here.         LidexLinual email                                                                                                    |                   | Pine Colorado                                       | v                          | 80470         |                                                                            |
| Additional email addresses specified here will be CDC4 on all your digital correspondence. Costant field volume, can be expected via the custom report under the reports lab.                                                                                                    |                   |                                                     |                            | Save          |                                                                            |
| Additional enablement specified here will be CCU an all your digital correspondence. Contain find volume, can be expended via the custom report under the reports bits.<br>Add Additional Finder. LEGAL.NAME                                                                                                    |                   |                                                     |                            |               |                                                                            |
| ADD AUXUMPE RMAR. LEGAL NAME                                                                                                    |                   | Autiliary Emsils                                    |                            | Custom Fields |                                                                            |
|                                                                                                    |                   |                                                     |                            |               | reports tab.                                                               |
|                                                                                                    |                   | ADD ALXILARY EMAL:                                  |                            |               |                                                                            |
|                                                                                                    |                   |                                                     |                            |               |                                                                            |
|                                                                                                    |                   |                                                     |                            |               | Save                                                                       |
|                                                                                                    |                   |                                                     |                            |               |                                                                            |
| C Support                                                                                                    | Support           |                                                     |                            |               |                                                                            |

**Step 8:** On the USER SETTINGS Tab, you may provide the following optional information:

**Secondary Phone #** - (Optional) If you have an alternate phone number (cell phone or land-line) that you would like to provide, you may enter it here. This number will not be used for Text Message delivery.

Auxiliary Email – (Optional) If you wish for Email correspondence (Invoices and Group

Messaging) to be sent to additional email address(es), you may specify one or more recipients here.

Remember to click [Save] or [Add email] for any box in which you have provided additional information

**Step 9:** Click the WALLET tab to visit your account wallet where Bank Accounts or Credit Cards may be added to enable on-line payments.

| Make a Payment                                        | Elk Falls Property Owners' Association, Inc. (18527) V                                                                                             |
|-------------------------------------------------------|----------------------------------------------------------------------------------------------------|
| USER SETTINGS WALLET SECURITY NOTIFICATIONS AUTOPAY   |                                                                                                    |
| Member Bank Accounts                                  | + Add Bank Account                                                                                                    |
| You have not added any bank accounts to your account. |                                                                                                    |
| Member Credit Cards                                   | + Add Credit Card                                                                                                    |
| You have not added any credit cards to your account.  |                                                                                                    |
|                                                       | USER SETTINGS WALLET SECURITY NOTIFICATIONS AUTOPAY Member Bank Accounts You have not added any bank accounts to your account. Member Credit Cards |

Click the [+ Add Bank Account] button to provide information on a Checking or Savings account from which you may wish to make on-line payments. You will be prompted for your bank routing and account number. Remember to click the [Submit] button when done.

Click the [+ Add Credit Card] button to provide information on a Credit Card you may wish to use to make on-line payments. You will be prompted for your credit card information. Homeowners will be responsible for credit card fees. Remember to click the [Save Credit Card] button when done.

If you do not wish to take advantage of the convenience of on-line payments within PayHOA, you do not have to provide any bank account or credit card information. You can always log back into your PayHOA account to add or change this information at any time.

**Note:** You may still pay your dues by check via US mail. Everyone will receive a paper invoice in the mail that includes a return envelope. If paying by check, please use the envelope provided and include the payment coupon from the bottom of the invoice. If you choose to use your bank's online bill-pay function, please add your property address to the memo line of the check.

**Step 10:** Click the NOTIFICATIONS tab view and set your account notification preferences.

| EkFold Rondh                                     | Make a Payment        |                                | Fik Falls Property Owners' Association, Inc. (18527) |
|--------------------------------------------------|-----------------------|--------------------------------|------------------------------------------------------|
| <ul> <li>Dashboard</li> <li>Documents</li> </ul> | USER SETTINGS WALLET  | SECURITY NOTIFICATIONS AUTOPAY |                                                      |
| <ul> <li>Requests</li> <li>Violations</li> </ul> | Notification Settings |                                |                                                      |
| Surveys                                          |                       | EMAIL                          | SMS                                                  |
| 🛗 Calendar                                       | Monthly Invoice       |                                | N/A                                                  |
|                                                  | Group Message         |                                |                                                      |
|                                                  |                       |                                |                                                      |

Check or uncheck the Group Message SMS box to indicate your preference on receiving text message versions of Group Messaging from EFPOA. Unchecking the box will turn off delivery of text messages to the cell phone number you provided in Step 6.

Email is the primary method of notifications from EFPOA, so email delivery is automatically checked for both Invoices and Group Messages.

Group Messages will include only official EFPOA announcements, meeting information, community events, public safety announcements, etc.

You can always log back into your PayHOA account to add or change this preference at any time.

This concludes the required steps to set up your PAYHOA account.

## **Congratulations** - you are ready to go!

-----

## **Optional Features**

The following additional items are **optional** or available to access as needed to update or maintain PAYHOA account information.

Two additional tabs are located under [My Account]:

Click the AUTOPAY tab if you wish to enable automatic payment of your Annual Dues invoice.

| <b>P</b> <sup>Si</sup><br>Ek≮Falls Ranch | Make a Payment       |                                              | Elk Falls Prop | erty Owners' Association, Inc. (18527) 🗸 |
|------------------------------------------|----------------------|----------------------------------------------|----------------|------------------------------------------|
| Dashboard     Documents                  | USER SETTINGS WALLET | SECURITY NOTIFICATIONS AUTOPAY               |                |                                          |
| Requests     Violations                  | Autopay Settings     |                                              |                |                                          |
| Surveys                                  | ENABLE AUTO-PAY?     | ORGANIZATION                                 | PAYMENT METHOD | PAYMENT LIMIT                            |
| Calendar Calendar                        |                      | Elk Falls Property Owners' Association, Inc. | N/A            | N/A                                      |

Click on the slider button if you wish to enable automatic payments. When you do so, autopay terms will be disclosed for your review and acceptance. You will then be able to specify your payment method and restrict autopay to a maximum transaction amount. Remember to click the [Save autopay settings] button when done.

Click the SECURITY tab if you wish to update your password.

| EleFails Ranch                                   | Make a Payment               |                         | Elk Falls Property Owners' Association, Inc. (18527) ¥ |
|--------------------------------------------------|------------------------------|-------------------------|--------------------------------------------------------|
| <ul> <li>Dashboard</li> <li>Documents</li> </ul> | USER SETTINGS WALLET SECURIT | Y NOTIFICATIONS AUTOPAY |                                                        |
| Requests     Violations                          | Update Account Password      |                         |                                                        |
| 1 Surveys                                        | CURRENT PASSWORD:            | NEW PASSWORD:           | RE ENTER NEW PASSWORD:                                 |
|                                                  |                              |                         | Update password                                        |

If you are logged in and wish to change your password, first enter your current password, then enter your new password. Remember to click the [Update Password] button when done.

If you have forgotten your password and cannot log in, a reset password option can be found on the login page.